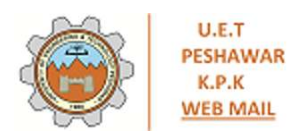

**Dr. Nasir Ahmad Assistant Professor DCSE <n.ahmad@uetpeshawar.edu.pk>**

## **Manuscript ID TCOM-TPS-14-0762 now in your Reviewer Center - IEEE Transactions on Communications**

1 message

**alexw@wpi.edu** <alexw@wpi.edu> Sat, Nov 8, 2014 at 2:45 AM To: n.ahmad@nwfpuet.edu.pk

08-Nov-2014

Dear Prof. Ahmad:

Thank you for agreeing to review Manuscript ID TCOM-TPS-14-0762 entitled "A Low Complexity Peak-to-average Power Ratio Reduction Scheme Using Gray Codes" for the IEEE Transactions on Communications. Please try your best to complete your review within the next 45 days. In your review, please answer all questions. On the review page, there is a space for "Comments to Editor" and a space for "Comments to the Author." Please be sure to put your comments to the author in the appropriate space.

To access the manuscript, login to the IEEE Transactions on Communications - Manuscript Central site at https://mc.manuscriptcentral.com/tcom. Your case-sensitive USER ID is n.ahmad@nwfpuet.edu.pk.

For security purposes your password is not included in this email. If you are unsure of your password, please click the link below that will take you directly to the option for setting up a new password:

https://mc.manuscriptcentral.com/tcom?URL\_MASK=9620cb5f6a1646a980752ff8786997c6

To access the reviewer scoresheet directly, without having to log in, please use the link below:

## https://mc.manuscriptcentral.com/tcom?URL\_MASK=b5ff4b9a08a1470e95cc6c203627495e

Once you are logged in, the Main Menu will be displayed. Please click on the Reviewer Center, where you will find the manuscript listed under "Awaiting Reviewer Scores." You can click on the manuscript title from this point or you can click on the "View Details" button to begin reviewing the manuscript.If you wish to view the manuscript and the review form simultaneously, click on the HTML or PDF icons – the manuscript will open in a new window. Leave the new window open, switch back to the main window, and open the score sheet by clicking on the Score Sheet tab. Follow the instructions for reviewers provided in the Manuscript Central site. I strongly encourage you to elaborate on your review in the space provided. Your specific comments will offer valuable feedback to improve future work. It is essential that you click the "Save" button if you wish to exit the review before you submit it to the Editor. Otherwise, none of the information that you have entered will be saved in the system. When you have completed your review and are ready to submit it to the Editor, click on "Submit." All communications regarding this manuscript are privileged.

Any conflict of interest, suspicion of duplicate publication, fabrication of data or plagiarism must immediately be reported to me.

In your review I would appreciate your considering the following questions.

- 1. Does the paper represent a technical contribution and, if so, what?
- 2. Is the paper well written? If not, how can it be improved?
- 3. Is the paper appropriately organized? If not, how should it be reorganized?
- 4. Can the paper be shortened without diminishing the quality of the paper or its results? If so, how?

5. Is it necessary that the paper be expanded? If so, where and how?

6. If the paper is not suitable in its current form, can it be modified to make it so? How?

7. Does the abstract give a clear summary of the results of the paper?

Thank you for your help in maintaining the quality of the Transactions.

Sincerely,

Prof. Alexander Wyglinski Editor, IEEE Transactions on Communications alexw@wpi.edu, alexw@wpi.edu